# **1 Multimedia: son e vídeo**

## **1.1 Sumario**

- [1](#page-0-0) [Introdución](#page-0-0)
- [2](#page-0-1) [Música](#page-0-1)
	- ◆ [2.1](#page-0-2) [CD de música](#page-0-2)
	- ♦ [2.2](#page-1-0) [O reprodutor Rhythmbox](#page-1-0)
	- ♦ [2.3](#page-2-0) [O reprodutor Banshee](#page-2-0)
	- ♦ [2.4](#page-10-0) [Reproducir música en formato MP3](#page-10-0)
- [3](#page-12-0) [Vídeo](#page-12-0)
	- ♦ [3.1](#page-12-1) [DVD](#page-12-1)
	- ◆ [3.2](#page-17-0) [Subtítulos](#page-17-0)
- [4](#page-22-0) [Crear disco de música](#page-22-0)
- [5](#page-24-0) [O reprodutor VLC](#page-24-0)
- [6](#page-26-0) [Teño un iPod](#page-26-0)

## <span id="page-0-0"></span>**1.2 Introdución**

- Imos agora coa reprodución de audio e vídeo.
- Antes de continuar asegurarse de ter instalados os Codecs restrinxidos de Ubuntu: [Centro de Software: instalar e desinstalar](https://manuais.iessanclemente.net/index.php/Centro_de_Software:_instalar_e_desinstalar_programas#Paquetes_restrinxidos_de_Ubuntu) [programas#Paquetes restrinxidos de Ubuntu](https://manuais.iessanclemente.net/index.php/Centro_de_Software:_instalar_e_desinstalar_programas#Paquetes_restrinxidos_de_Ubuntu)

# <span id="page-0-1"></span>**1.3 Música**

Se se quere ter un sistema totalmente operativo a nivel de usuario non se debe descoidar a posibilidade de reproducir música. Esta pode estar almacenada nun CD de son tradicionais ou en ficheiros MP3.

### <span id="page-0-2"></span>**1.3.1 CD de música**

Introducir un CD de son tradicional, dos que se mercan en calquera tenda, no lector de CD/DVD.

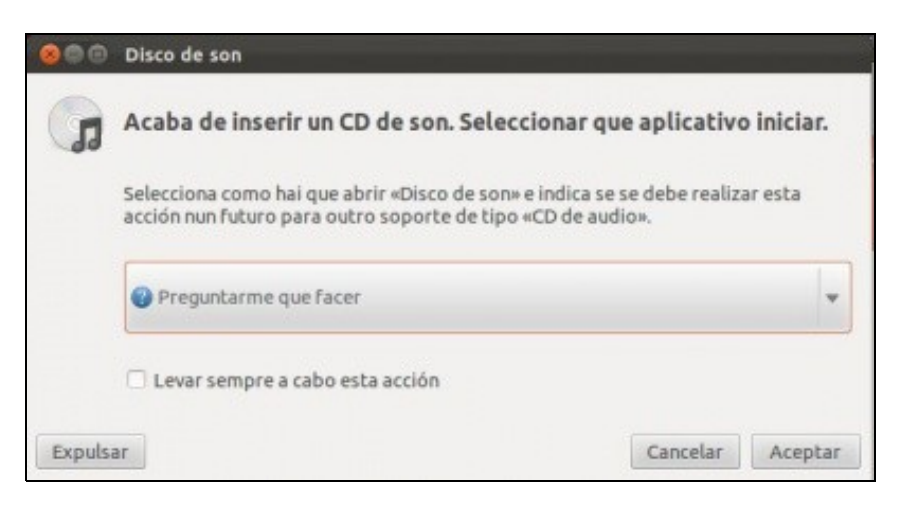

Aparecerá unha icona no escritorio e lanzarase unha utilidade para decidir que se desexa realizar co CD inserido. Lembrar como se tiña configurado en **Preferencias do sistema** dentro de [Detalles](https://manuais.iessanclemente.net/index.php/O_Escritorio,_a_aparencia_e_configuraci%C3%B3n_do_sistema#Detalles) con que aplicativo se abría un CD:

Tamén aparece unha icona no Iniciador.

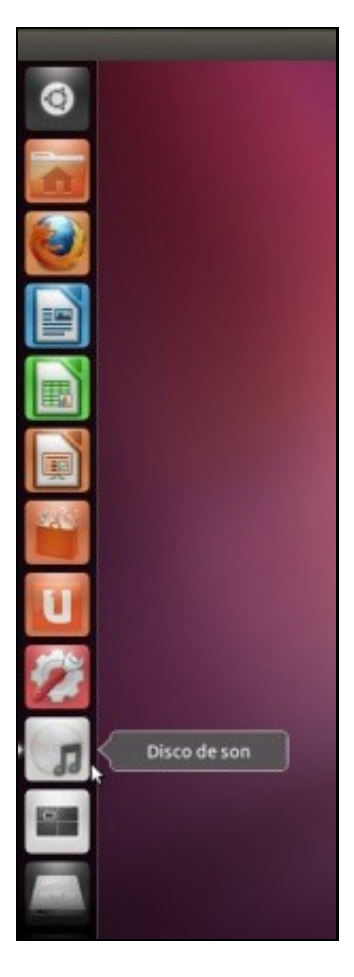

### <span id="page-1-0"></span>**1.3.2 O reprodutor Rhythmbox**

Esta utilidade serve para reproducir música en distintos formatos, escoitar a radio, descargar cancións, copiar discos, extraer as cancións dos discos tradicionais, etc.

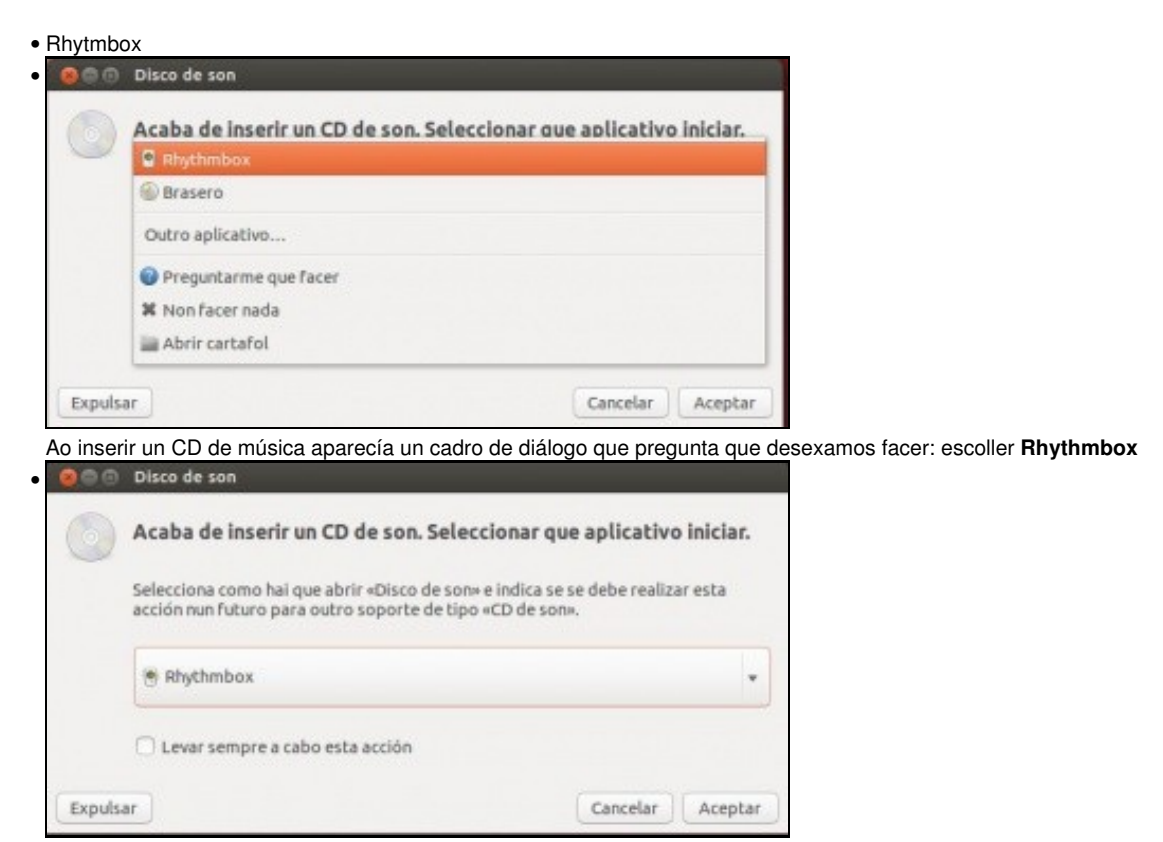

Premer en **Aceptar**.

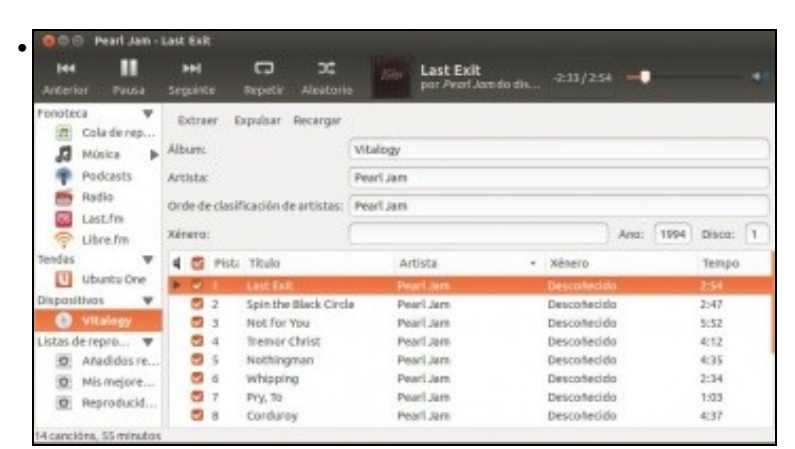

Ao comezar a reproducir, Rhythmbox, conéctase a internet e baixa a lista de cancións e a portada do CD.

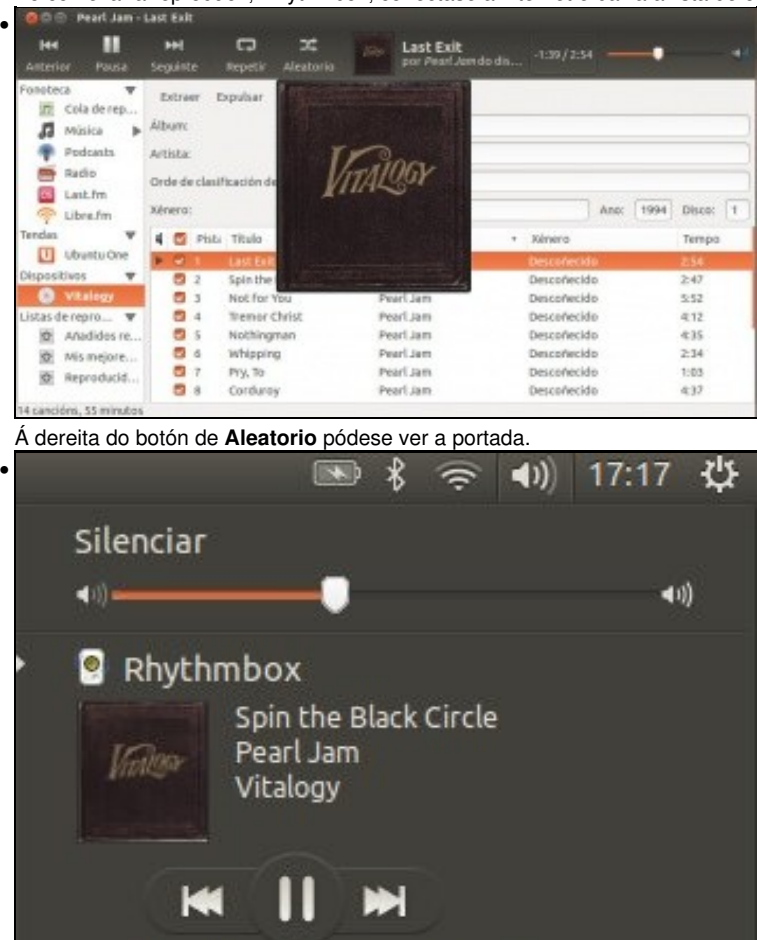

Escolla a lista de reprodución

#### <span id="page-2-0"></span>**1.3.3 O reprodutor Banshee**

Para quen queira obter maiores funcionalidades dun CD como copialo, extraer as cancións para mp3, etc... pode instalar dende o **Centro de Software** outro reprodutor de música chamado **Banshee**.

b

• Banshee

Se se pecha Rhythmbox este sigue soando e no altofalante pode verse e paralo se se estima oportuno.

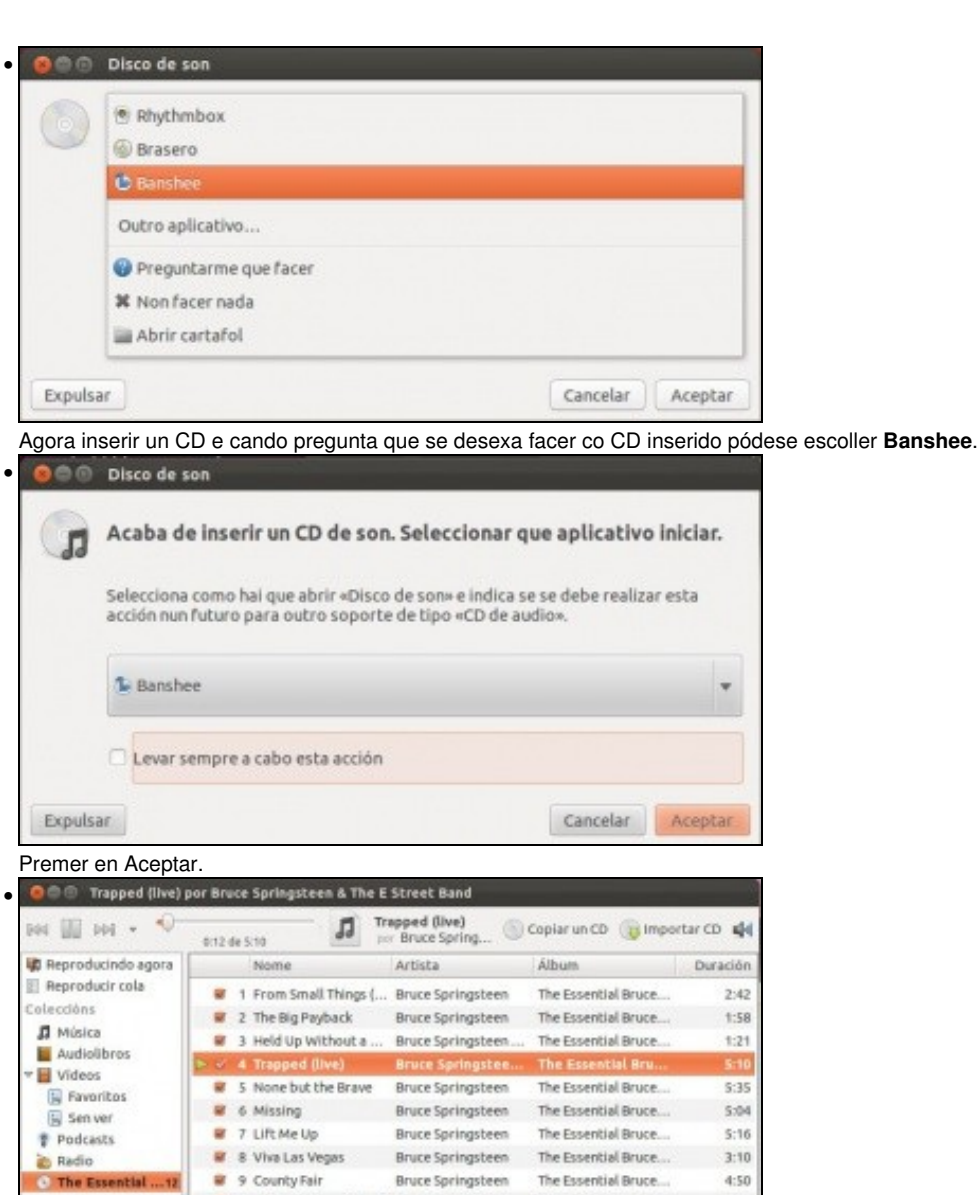

10 Code of Silence (live) Bruce Springsteen... The Essential Bruce...  $4:33$ Aultimedia en liña Tenda de MP3 de ... # 11 Dead Man Walkin' **Bruce Springsteen** The Progritial Bruce  $2:43$ Miro Guide 12 Countin' on a Mirac... Bruce Springsteen The Essential Bruce... 5:00 <sup>3</sup> Tenda de Música ... Internet Archive  $\mathsf{D}$ Last.fm 12 elementos - 47,4 minutos - 478,1 MB # Non repetir

A utilidade conéctase de xeito automático a internet para baixar o nome das cancións, do artista do álbum.

| Pantalla completa<br>944 LIN<br><b>Equalizador</b>                                                               |   | <b>CD</b> <sup>1</sup> +E              | Trapped (Ilve)<br>por Bruce Spring | Copiar un CD (in importar CD | 44        |
|----------------------------------------------------------------------------------------------------|---|----------------------------------------|------------------------------------|------------------------------|-----------|
| Reproducindo agora                                                                                               |   | Nome                                   | Artista                            | <b>Album</b>                 | Duración. |
| Reproducir cola<br>Coleccións<br>Música<br>л<br>Audiolibros<br>Videos<br>h S<br>Pevoritos<br>Sen ver<br>Podcasts |   | 1 From Small Things (                  | Bruce Springsteen                  | The Essential Bruce          | $2 - 42$  |
|                                                                                                    |   | 2 The Big Payback                      | Bruce Springsteen                  | The Essential Bruce          | 1:58      |
|                                                                                                    |   | 3 Held Up Without a                    | Bruce Springsbeen                  | The Essential Bruce          | 1:21      |
|                                                                                                    | в | 4 Trapped (live)                       | <b>Bruce Springstee.</b>           | <b>The Essential Bru</b>     | 5:10      |
|                                                                                                    |   | 5 None but the Brave                   | Bruce Springsteen                  | The Essential Bruce          | 5:35      |
|                                                                                                    |   | 6 Missino                              | Bruce Springsteen                  | The Essential Bruce          | 5:04      |
|                                                                                                    |   | 7 Lift Me Up                           | Bruce Springsbeen.                 | The Essential Bruce          | 5:16      |
| Radio                                                                                                    |   | 8 Viva Las Vegas                       | Bruce Springsteen                  | The Essential Bruce          | 3:10      |
| The Essential  12<br>e                                                                                           |   | 9 County Fair                          | Bruce Springsteen                  | The Essential Bruce          | 4.50      |
| Multimedia en liña                                                                                               |   | <sup>8</sup> 10 Code of Silence (live) | Bruce Springsteen                  | The Essential Bruce          | 4:33      |
| Tenda de MP3 de                                                                                                  |   | Dead Man Walkin'<br>11                 | Bruce Springsteen                  | The Essential Bruce          | 2:43      |
| Miro Guide<br>Tenda de Música<br>Internet Archive<br><b>BB</b> Last.fm                                           |   | 72 Countin' on a Mirac                 | Bruce Springsteen                  | The Essential Bruce          | 5:00      |

No menú **Ver** pódese **Mostrar a portada** do CD.

•

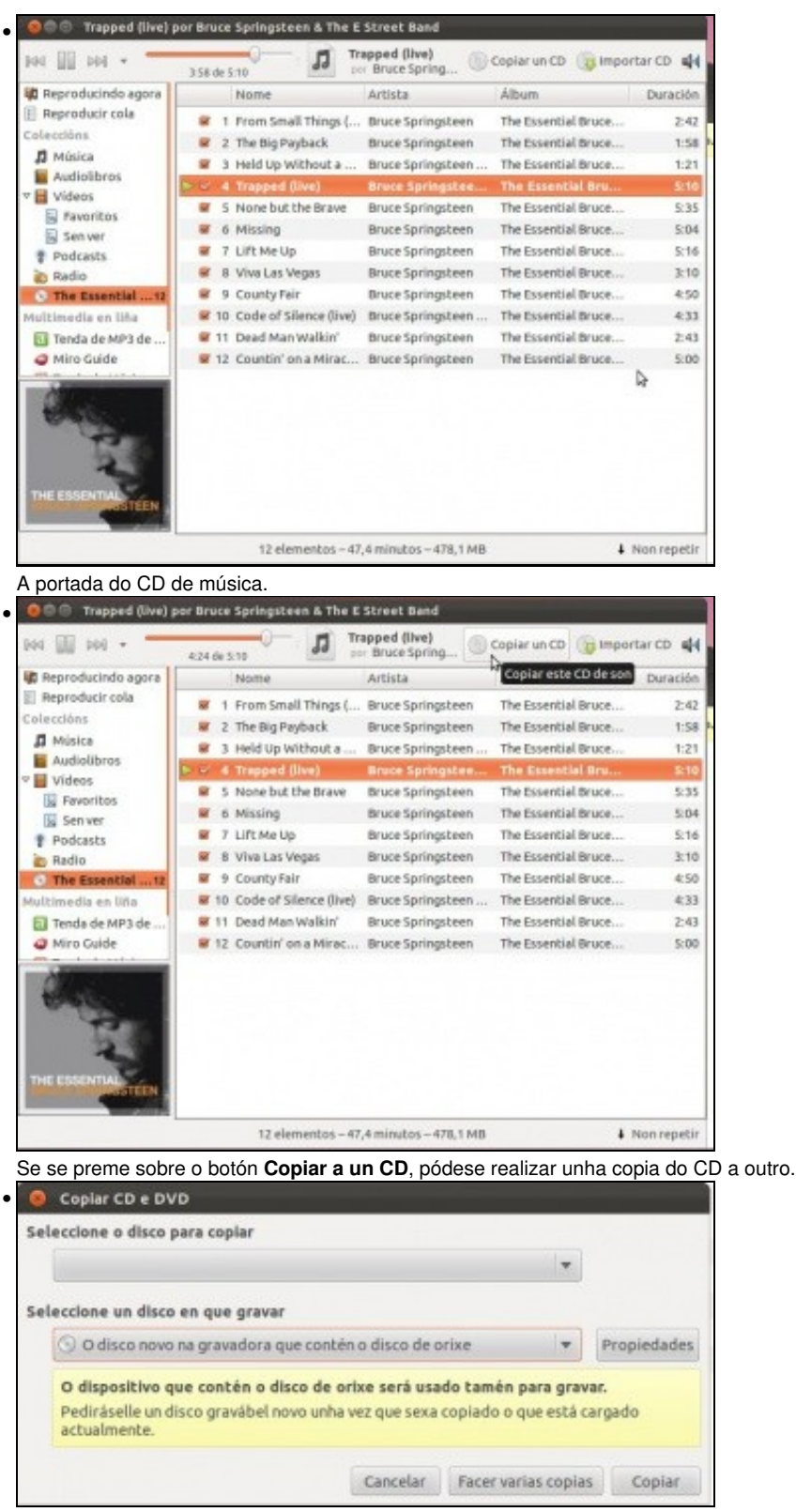

Se se ten unha soa unidade, débese ter suficiente espazo no disco duro para que o sistema faga unha copia temporal a el antes de de gravala no CD Virxe que se inserirá na mesma unidade unha vez lido o CD orixinal. Se non se tivera espazo no disco duro o sistema avisará diso.

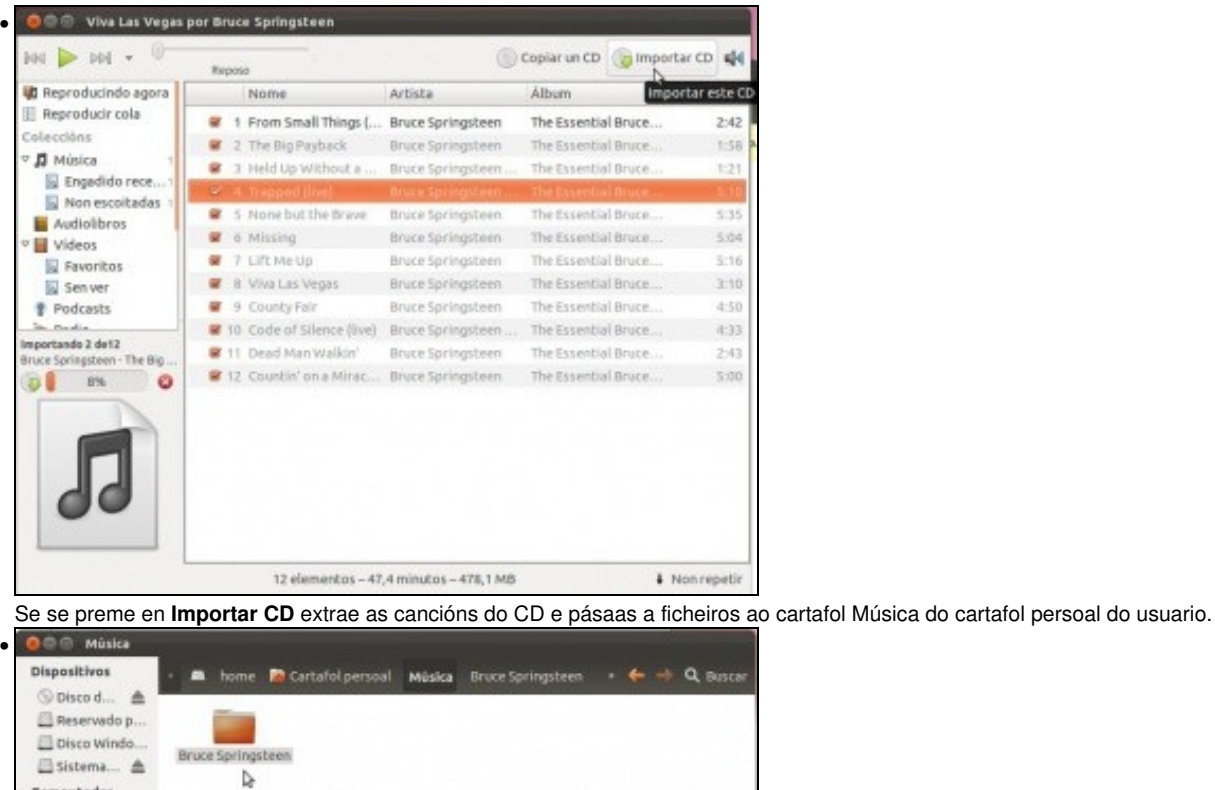

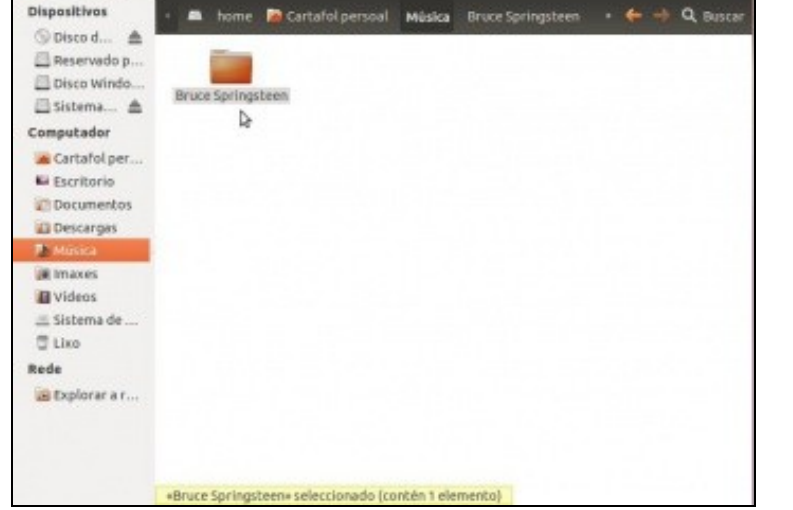

Observar como no cartafol do usuario, en Música, hai un co nome do Artista, e dentro ...

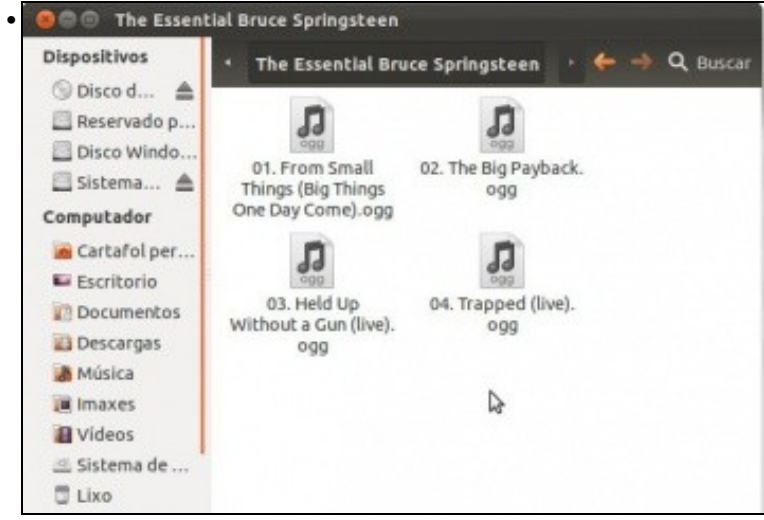

... título do CD e dentro as cancións extraidas en formato **[ogg](http://es.wikipedia.org/wiki/Ogg)** que é un formato libre de codificación de música e vídeo. E se as queremos no formato privativo **mp3** ?...

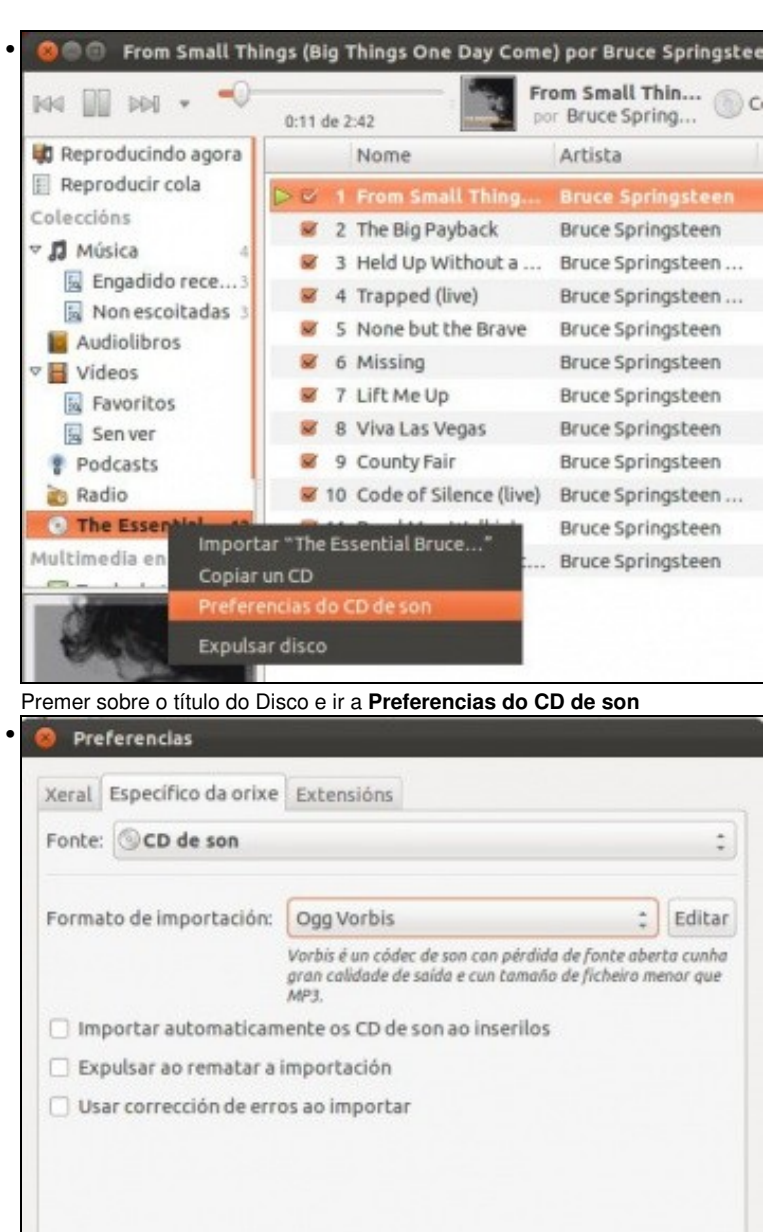

Escoller que formato se desexa para importación ...

Pechar

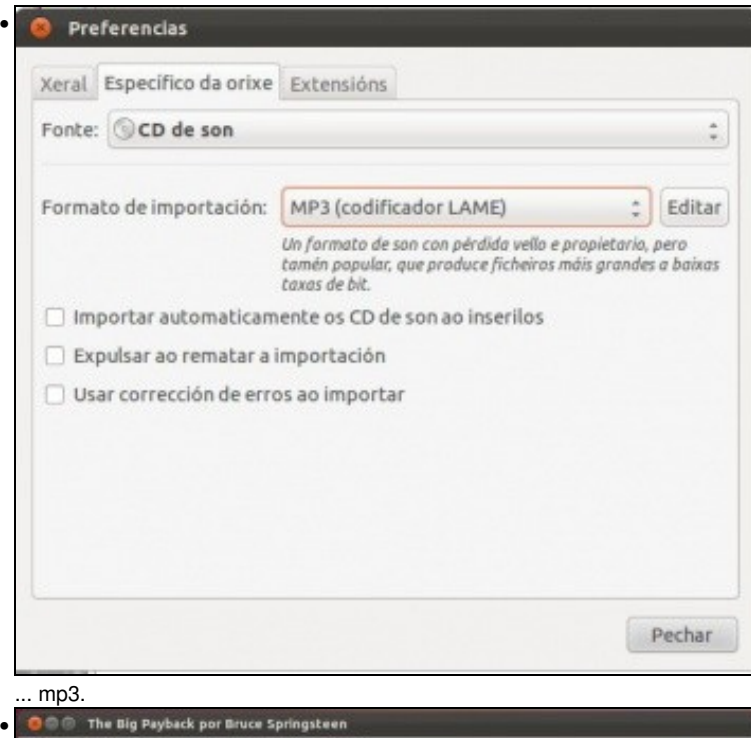

**O CO** The Big Payback por Bruce Springsteen The Big Payback  $M \triangleright M$ Copiar un CD importar CD 4 0.34 de 1.58 t Bruce Spring. **D** Reproducindo agora Album Nome Artista Duración Reproducir cola 1 From Small Things (... Bruce Springsteen The Essential Bruce...  $2:42$ Coleccións **II** v **J** Música 3 Held Up Without a ... Bruce Springsteen ... The Essential Bruce...  $1:21$ El Engadido rece... 4 Trapped (live) Bruce Springsteen ... The Essential Bruce...  $5:10$ Nonescoitadas S None but the Brave Bruce Springsteen The Essential Bruce...  $5:35$ Audiolibros 6 Missing Bruce Springsteen The Essential Bruce...  $5:04$ Videos 7 Lift Me Up The Essential Bruce...  $5:16$ Bruce Springsteen **E** Favoritos 8 8 Viva Las Vegas Bruce Springsteen The Essential Bruce...  $3:10$ Senver Podcasts 9 County Fair Bruce Springsteen The Essential Bruce...  $4:50$ **B** Radio 10 Code of Silence (live) Bruce Springsteen ... The Essential Bruce... 4:33 **C** The Essential # 11 Dead Man Walkin Bruce Springsteen The Essential Bruce...  $2:43$ tultimedia en liña ruce Springsteen The Essential Bruce...  $$00$ Copiar un CD eferencias do CD de son Expulsar disco

#### Volver a importar ...

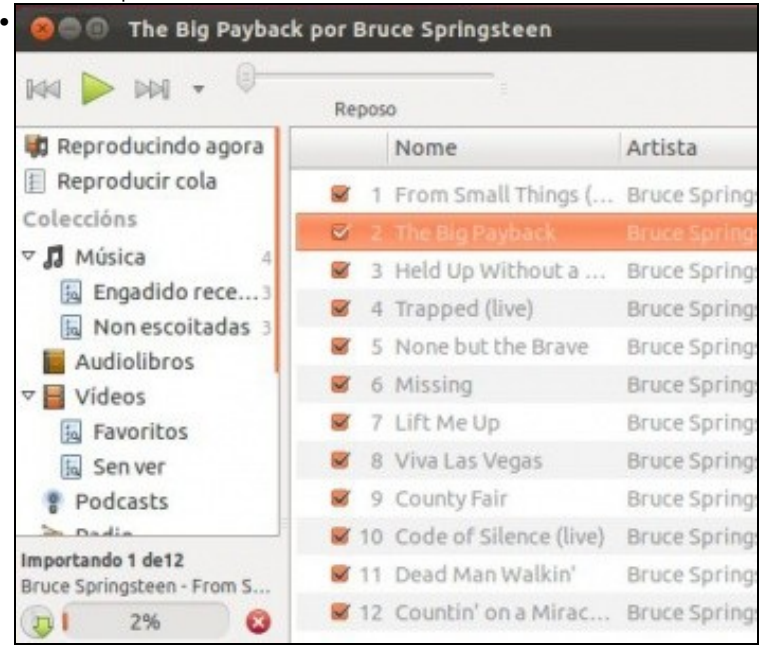

... importando a mp3 ...

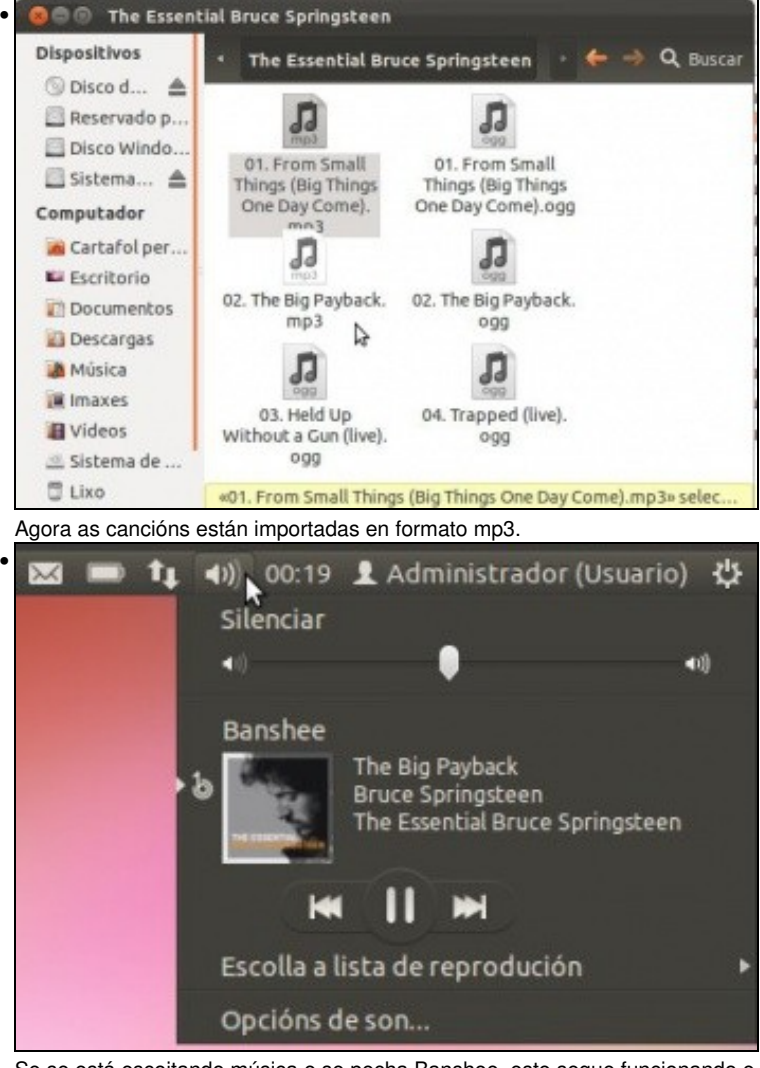

Se se está escoitando música e se pecha Banshee, este segue funcionando e pódese ver no **indicador do altofalante**.

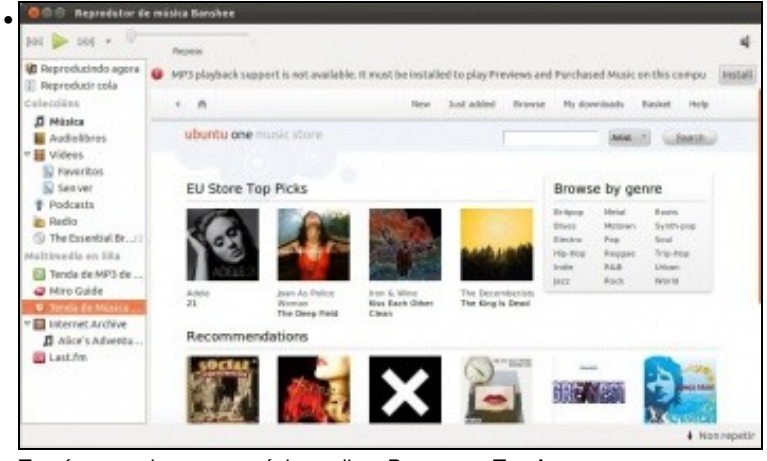

Tamén se pode mercar música online. Premer en **Tenda ...**.

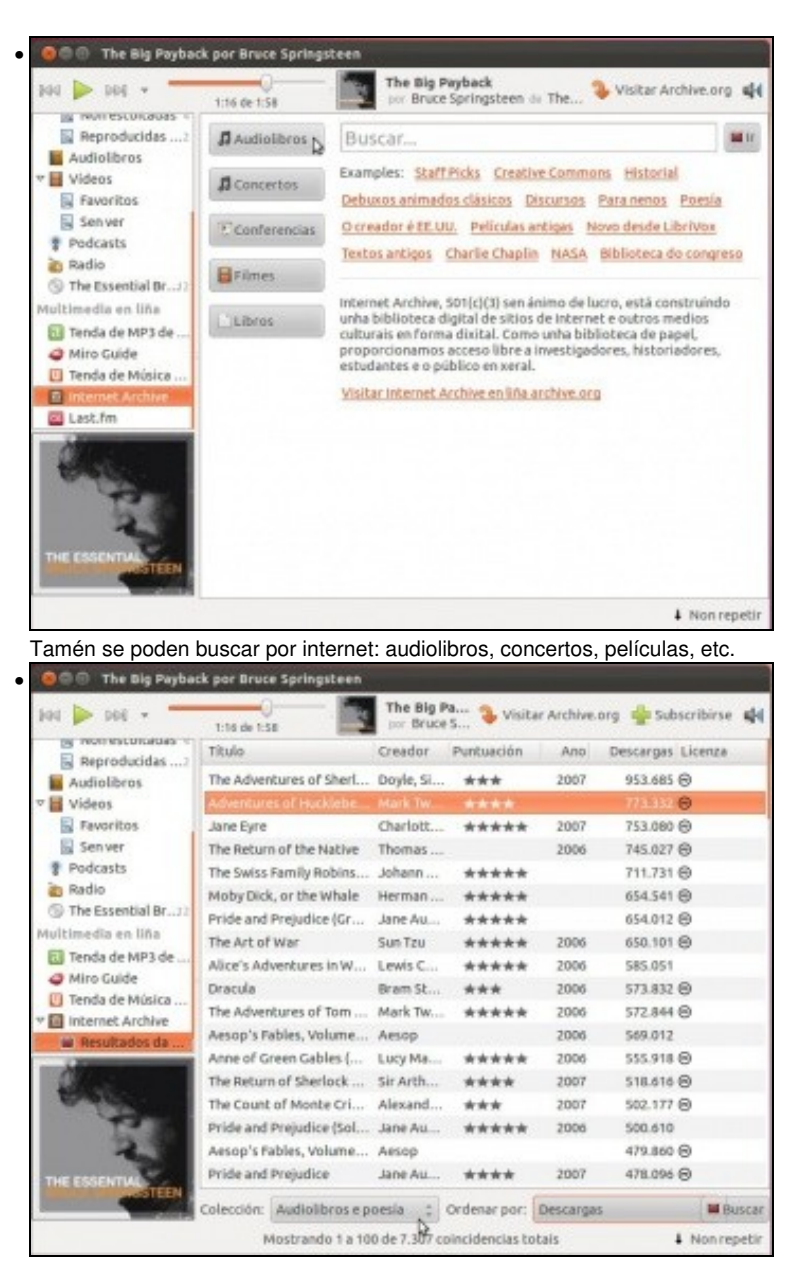

Neste exemplo vense audio libros como **Alicia no pais ...**

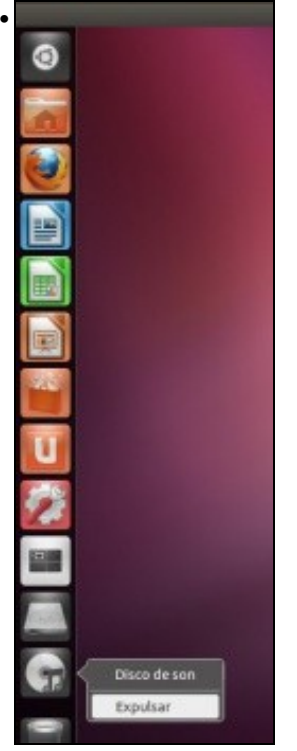

O CD pode expulsase dende o Iniciador.

#### <span id="page-10-0"></span>**1.3.4 Reproducir música en formato MP3**

Pero que pasa coa música que se intercambia en formato MP3?. Este formato non é libre, por tanto, por defecto, o sistema Ubuntu non trae o *codec* apropiado para procesar o ficheiro e reproducir a música que nel vén. Pero ou como xa se seleccionou no proceso de instalación **Instalar software de terceiros** ou no punto anterior xa se instalo previamente o paquete de **Extras restrinxidas de Ubuntu** xa temos os codecs necesarios para escoitar música mp3.

Para que non se teña que estar a busca pola casa dun ficheiro con música en formato mp3, usarase para este exemplo á paxina do grupo [Laliya.](http://www.laliya.com)

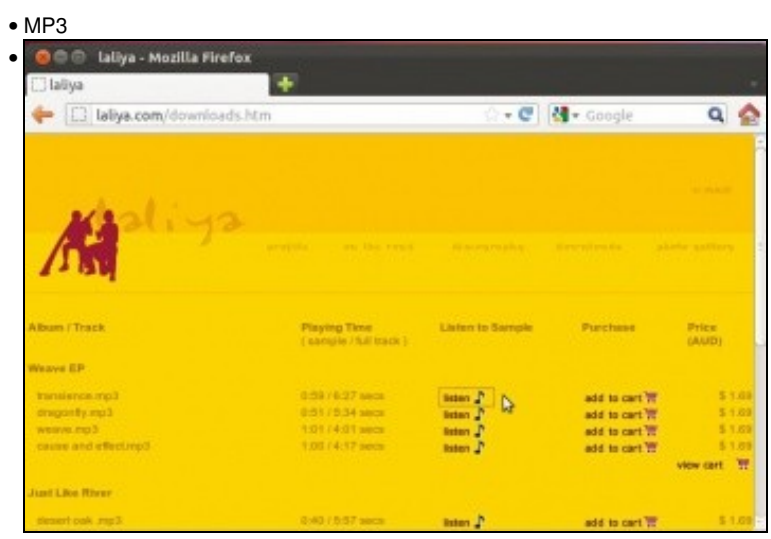

Na sección de **Download** (Descargar) da páxina aparecen diversas canción esn formato mp3. Se se desexa escoitar unha mostra, un exemplo (*sample*) o sistema reprodúceo sen máis. Se non tivera o codec indicaría que non dispón dos códecs adecuados e preguntaría se desexarían instalar.

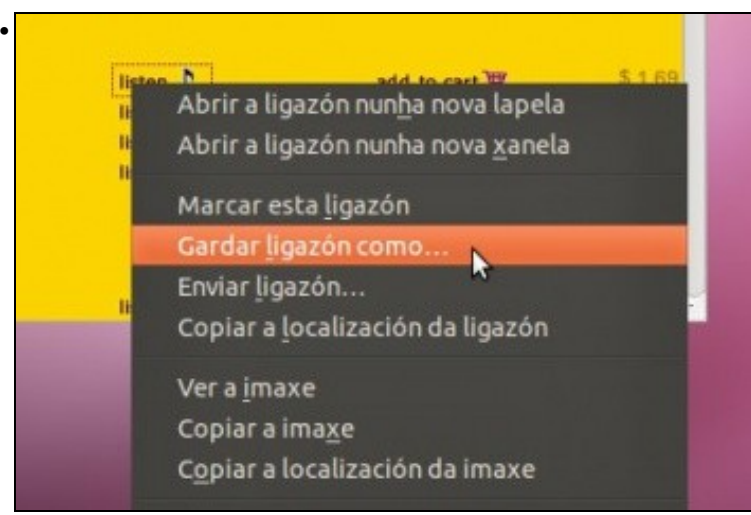

Descargar un exemplo desas cancións.

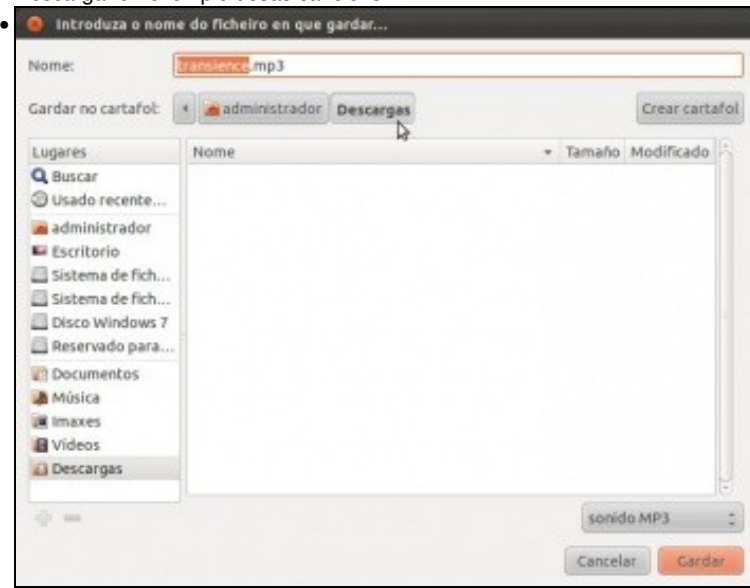

Vai descargar o ficheiro ao cartafol **Descargas**.

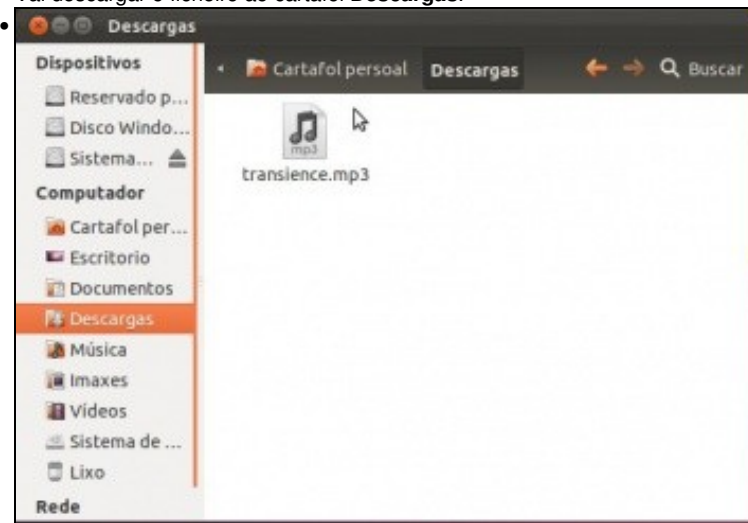

Unha vez descargado, abrir o arquivo ou ben co dobre clic ou ben con calquera reprodutor con botón dereito do rato.

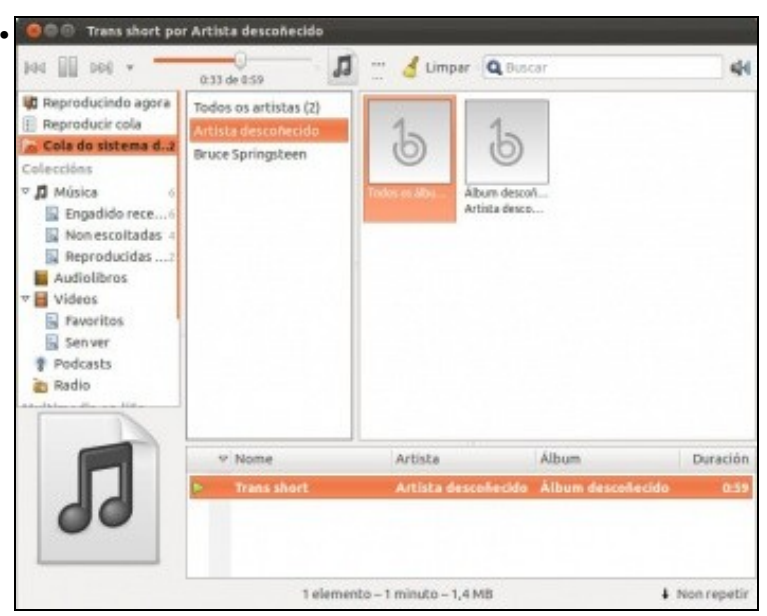

O ficheiro escoitase sen problemas. Pero se non se tivera o codec instalado, aparecería o aviso de que se desexa buscar (*Buscar*) o *códec* máis axeitado para poder reproducir o ficheiro.

## <span id="page-12-0"></span>**1.4 Vídeo**

- Sucede algo semellante como coa música, hai formatos libres e formatos privativos.
- Pero como xa se instalou o paquete **Extras privativas de Ubuntu** deberíamos reproducir calquera tipo de vídeo.

## <span id="page-12-1"></span>**1.4.1 DVD**

- Cos DVDs acontece o mesmo que nos casos anteriores. Pero aquí si que temos que intervir no caso dos DVDs que está protexidos.
- Inserir un DVD.

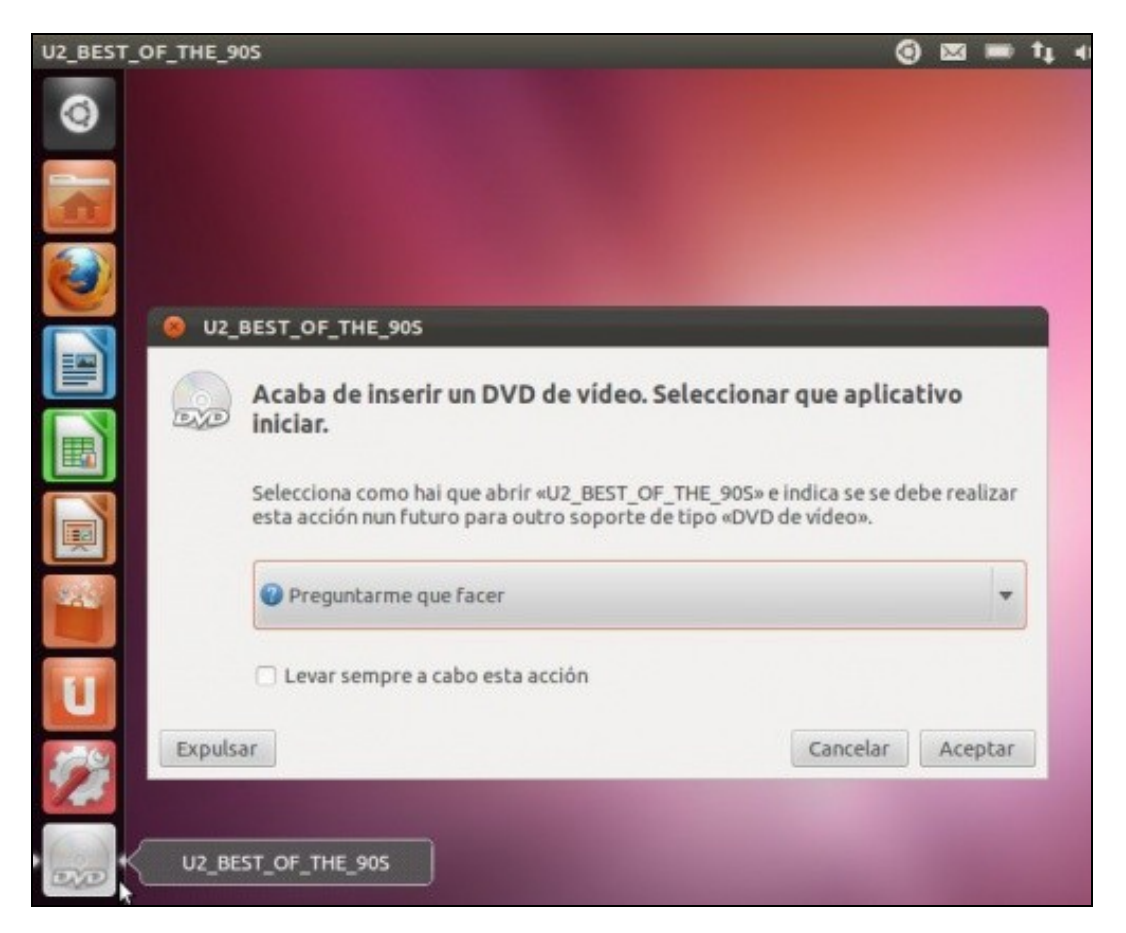

• Como xa sabemos o sistema pregunta que se desexa facer con el.

Con todo o que se instalou nos pasos previos os DVDs non protexidos deberían reproducirse, senón xa se sabe, a instalar os códecs que suxira o sistema.

Para poder reproducir os DVDs protexidos a propia axuda de Ubuntu trae un apartado adicado á **Música, vídeo e fotos**, que contén información sobre os códecs e paquetes necesarios para ver DVDs protexidos. Unha vez que se está no apartado de reprodución de DVDs, só hai que premer sobre cada paquete necesario para a reprodución e este irase instalando.

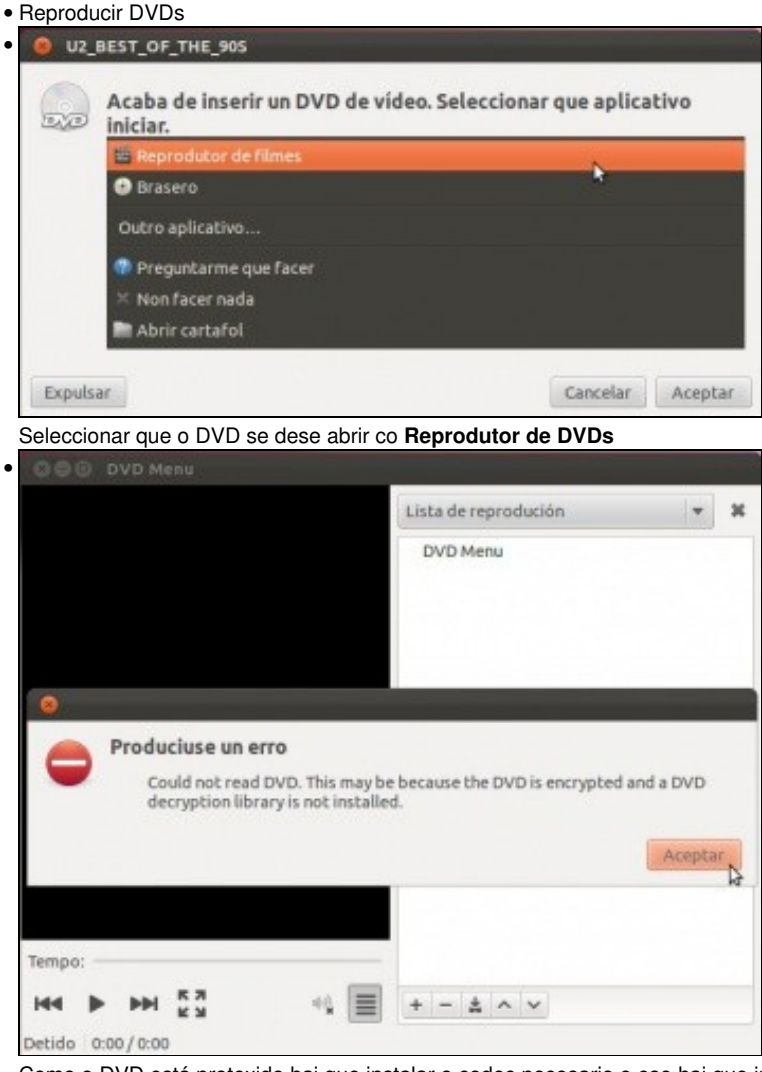

Como o DVD está protexido hai que instalar o codec necesario e ese hai que instalalo manualmente.

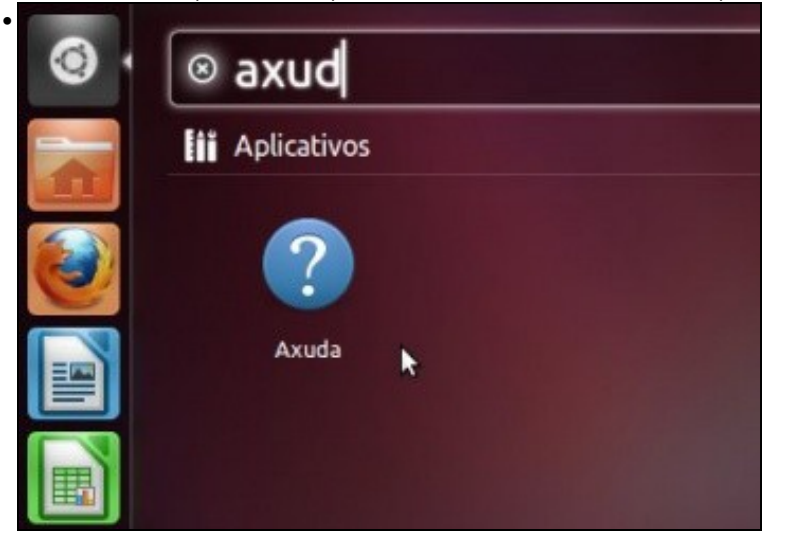

No Dash lanzar a **Axuda de Ubuntu**

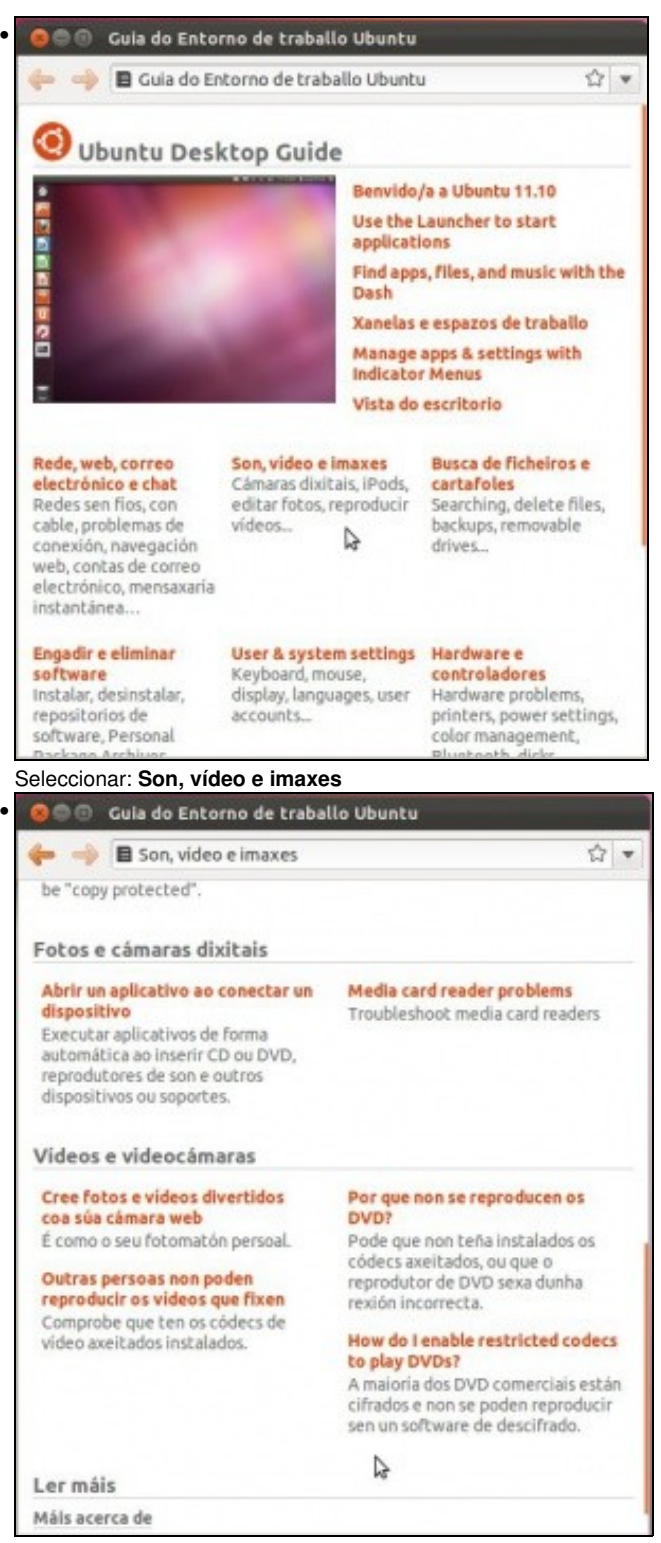

Está inglés o título. Pero pregunta como se pode habilitar os codes restrinxidos para reproducir un DVD?. Premer aí.

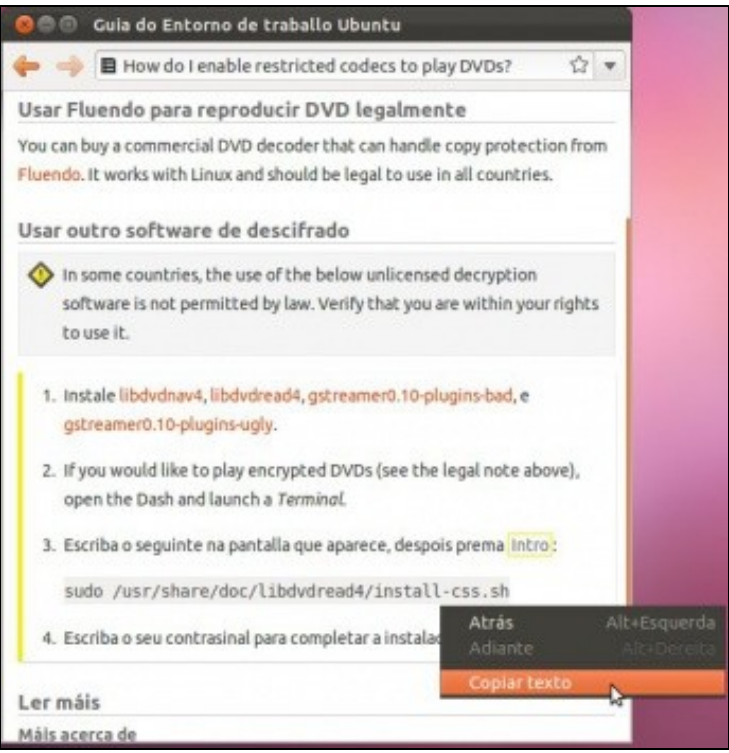

Indica que hai que instalar eses programas. Picando en cada un deles xa lanza o Centro de Software. Pero con todo o que se fixo anteriormente xa están instalados todos eses programas. Salvo o que se indica no paso 3. Hai que copiar esa liña.

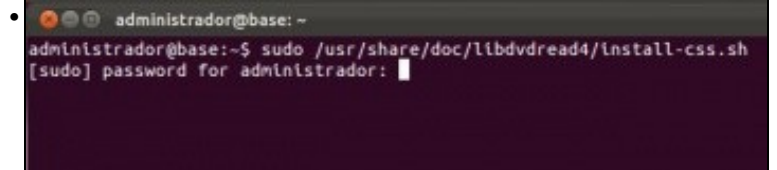

Abrir un **Terminal** como nos casos anteriores, e pegar esa liña. Premer ENTER e introducir o contrasinal do usuario.

O administrador@base: ~ •  $62]$ --2012-03-05 00:49:31-- http://packages.medibuntu.org/pool/free/libd/libdvdcss/<br>libdvdcss2\_i.2.11-0.0medibuntui\_and64.deb<br>Resolvendo packages.medibuntu.org... 88.191.127.22<br>Conectando a packages.medibuntu.org... 88.191.127 163K/s en 0,2s 2012-03-05 00:49:32 (163 KB/s) - "/tmp/dvdcss-mzcHrJ/libdvdcss.deb" guardado [40<br>230/40230] A escoller o paquete libdvdcss2 anteriormente deseleccionado.<br>(A ler a base de datos ... 159303 ficheiros ou directorios instalados actualment e.)<br>
A desempaquetar libdvdcss2 (de .../dvdcss-nzcHrJ/libdvdcss.deb) ...<br>
A configurar libdvdcss2 (1.2.11-0.0medibuntu1) ...<br>
A processar os disparadores de libc-bin ...<br>
liconfig deferred processing now taking place<br>
admi

•

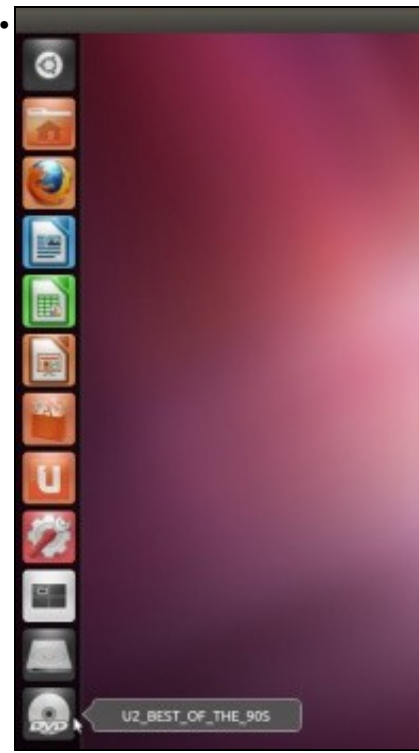

Dende o Iniciador, pódese lanzar o DVD.

•

O UZ\_BEST\_OF\_THE\_90S Dispositivos  $\leftarrow$   $\rightarrow$  Q Buscar LU2 BEST OF THE 90S A UZ BES Estes ficheiros están nun DVD Abrir Reprodutor de filmes Reservado p...  $\triangleright$ Disco Windo... Sistema... A Computador AUDIO\_TS common Cartafol per...  $\begin{array}{l} \text{(anti)}\\ \text{0PIN} \\ \text{17001} \end{array}$ Escritorio **VIDEO TS** autorun.inf **Documentos** Descargas  $\begin{array}{l} \text{1} \text{at} \\ \text{1} \text{at} \\ \text{1} \text{at} \\ \text{1} \text{at} \\ \text{1} \text{at} \\ \text{1} \text{at} \end{array}$ ● 長い **A** Música **III** Imaxes MacReadme.htm disc.id **B** Videos Sistema de ...  $\overline{u}$  Lixo

Abre o contido do DVD, pero premendo en **Reproductor de filmes** ...

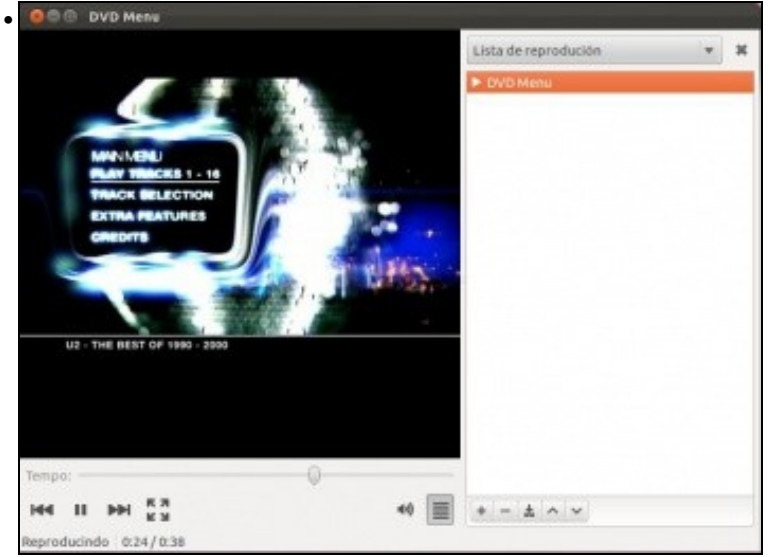

Aí o está funcionando.

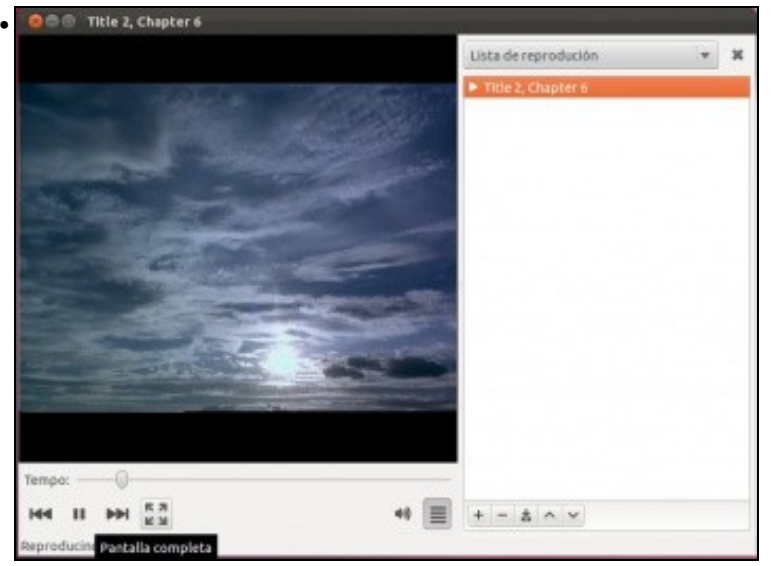

E reproducindo unha escena.

### <span id="page-17-0"></span>**1.4.2 Subtítulos**

Unha das funcionalidades posibilidade que ofrece o reprodutor de películas é que calquera pode subtitular unha película. Para iso é preciso crear un ficheiro co seguinte formato: (Extraido de [conocimientoabierto.es de F. Puga\)](http://conocimientoabierto.blogspot.com/2008/11/nelson-mandela-explica-que-es-ubuntu.html).

```
1 
00:00:01,000 --> 00:00:02,200 
Nelson Mandela 
2 
00:00:02,500 --> 00:00:05,000 
unha icona de liberdade en África e no mundo 
3 
00:00:05,300 --> 00:00:07,300 
Un símbolo de inspiración e tolerancia para a humanidade 
4 
00:00:07,600 --> 00:00:10,600 
a tradición africana de "Ubuntu" 
5 
00:00:10,900 --> 00:00:11,900Que é Ubuntu? 
6 
00:00:11,100 --> 00:00:13,400É unha verdade universal 
7 
00:00:13,500 --> 00:00:16,000 
É un modo de vida 
...
...
...
subtitulado por conocimientoabierto.es
```
Usarase a modo de exemplo o vídeo de [Nelson Mandela onde explica que é Ubuntu](http://en.wikipedia.org/wiki/File:Experience_ubuntu.ogg). *A música de fondo é sublime*. Como xa vimos na introdución Ubuntu é o nome que recibe o sistema operativo, collido o nome do modo de vida que leva o mesmo nome.

• Subtítulos

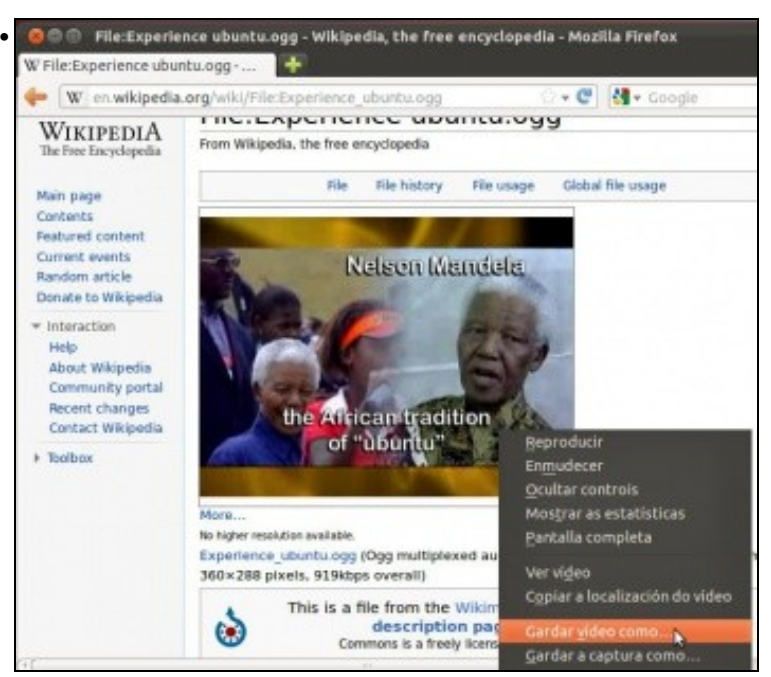

Conectarse a [en.wikipedia.org/wiki/File:Experience\\_ubuntu.ogg,](http://en.wikipedia.org/wiki/File:Experience_ubuntu.ogg) reproducir o vídeo e descargalo do enlace que se atopa debaixo do vídeo.

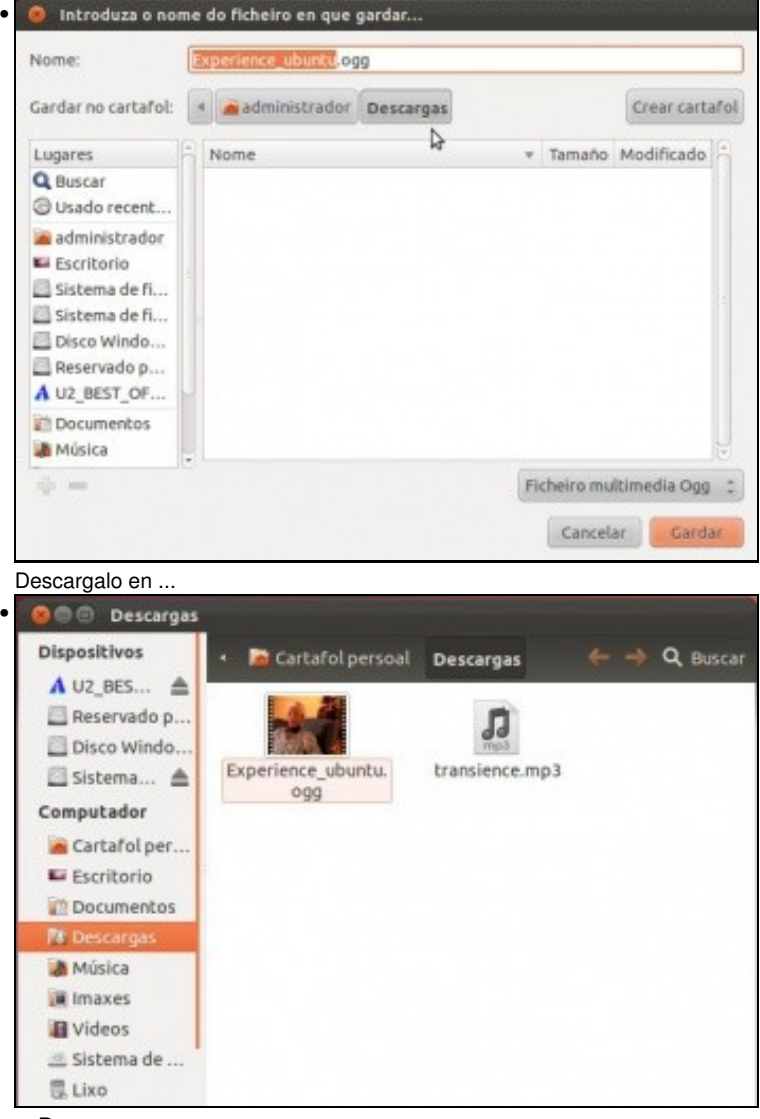

... **Descargas**

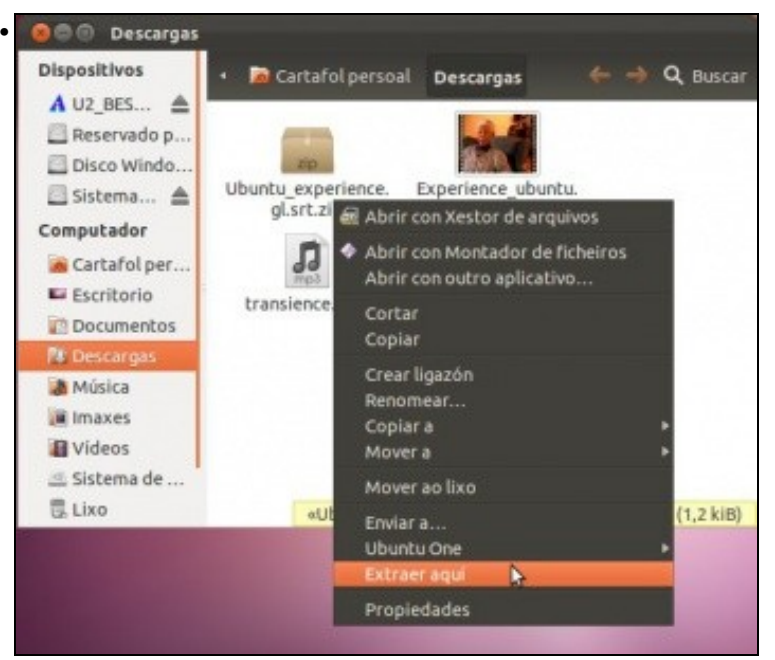

Descargar o ficheiro de subtítulos de: [conocimientoabierto.es de F. Puga](http://conocimientoabierto.blogspot.com/2008/11/nelson-mandela-explica-que-es-ubuntu.html).

Ubuntu\_experience.gl.srt.zip?. Premer co botón dereito sobre o ficheiro comprimido e seleccionar **Extraer aquí...** Ir á carpeta descomprimida (Subs) e copiar o ficheiro "ubuntu\_experience.gl.srt" e pegalo ao lado do vídeo.

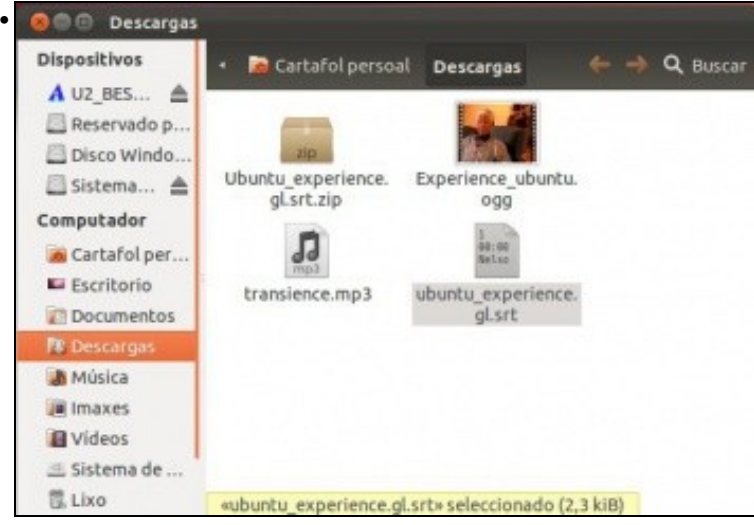

O vídeo e os subtítulos.

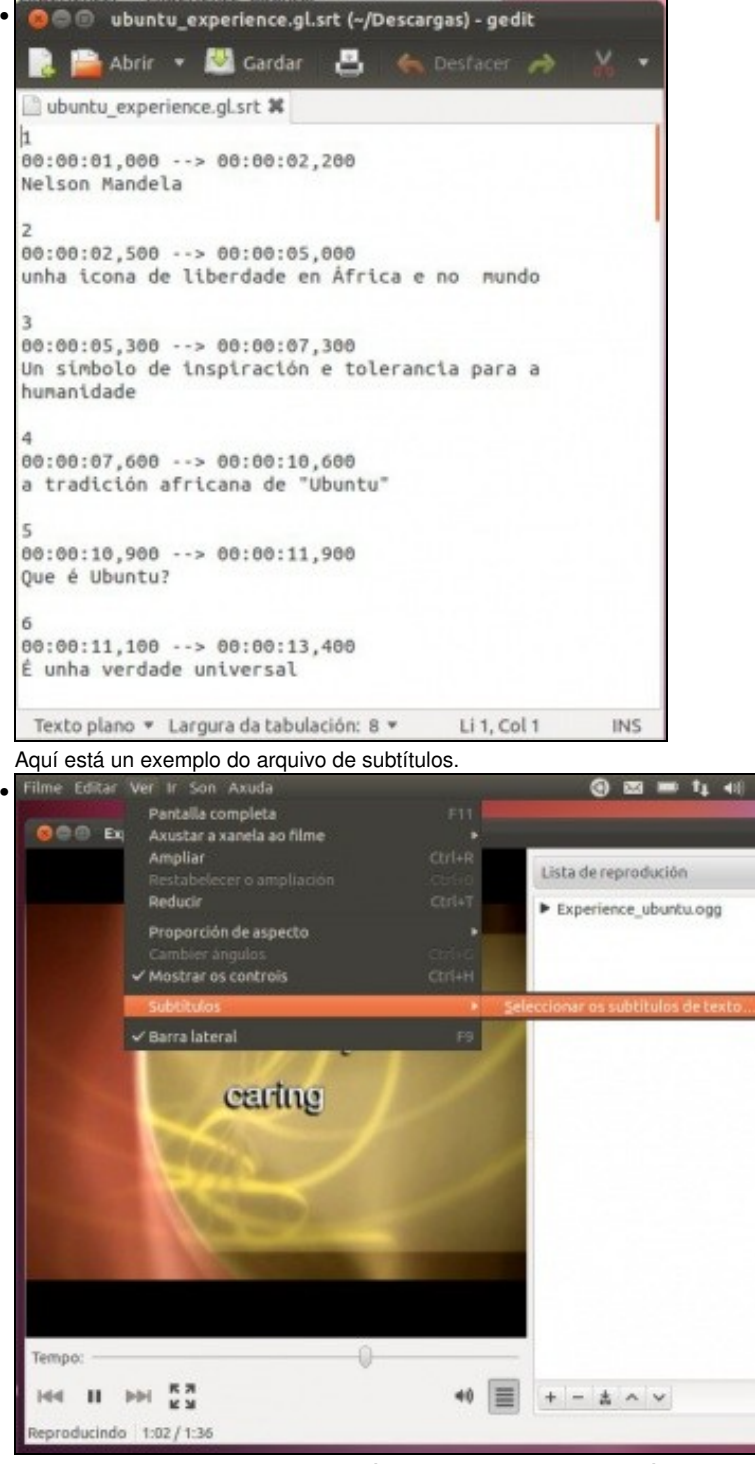

Abrir o vídeo e ir ao menú: **Ver->subtítulos->Seleccionar os subtítulos de texto..** E escoller o ficheiro de subtítulos do cartafol de descargas. O arquivo que ten extensión **srt**.

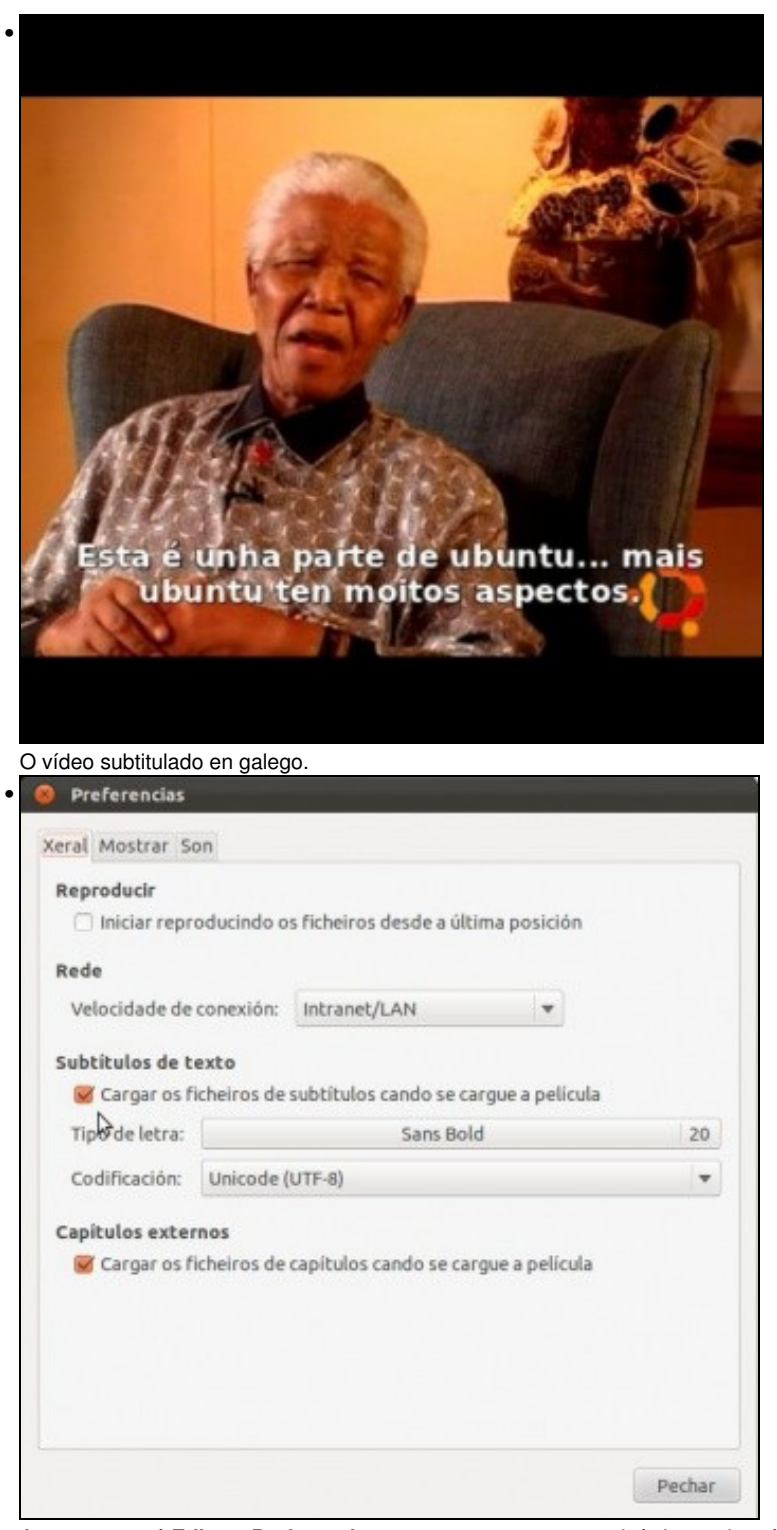

Agora no menú **Editar->Preferencias** marcar que cargue os subtítulos nada máis abrise a película. Pero para iso ...

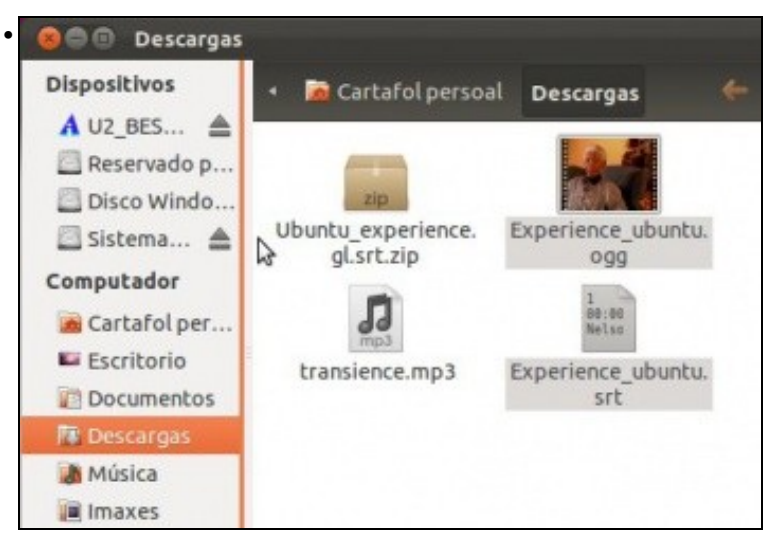

Os dous arquivos (película e subtitulos) deben ter o mesmo nome. Ollo non cambiarlle as extensións. O vídeo ten extensión ogg e os subtítulos srt. Facer doble clic na película e ...

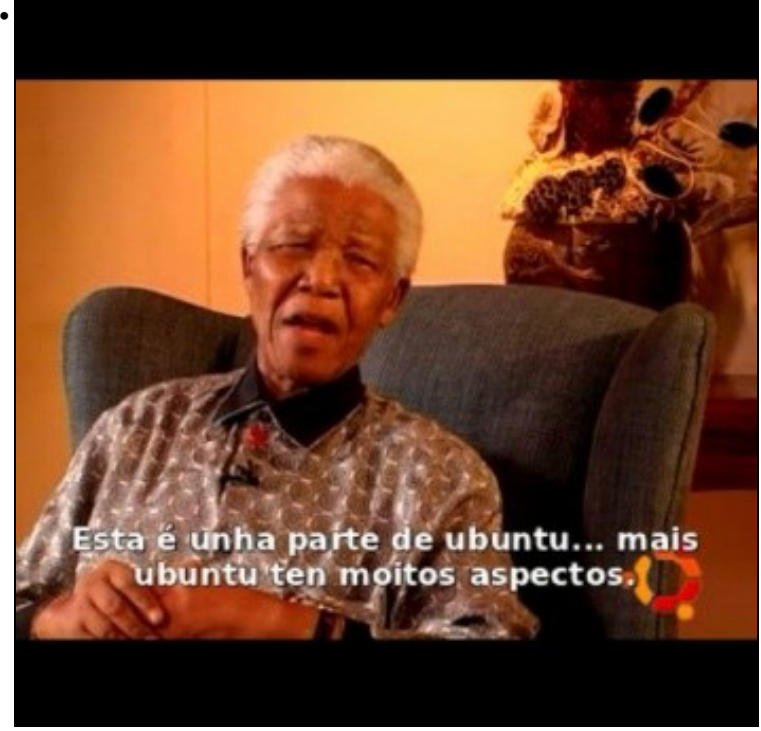

O vídeo subtitulado en galego directamente.

## <span id="page-22-0"></span>**1.5 Crear disco de música**

Un CD de musica, dos de sempre, só precisa ser copiado a un disco virxe e xa esta. Pero que pasa se se ten música en distintos formatos, como por exemplo mp3, e se desexa crear un CD de audio normal, como os de sempre, a partir deses arquivos? e así poder poñelo nunha mini cadena ou nun coche que non reproduza mp3.

• Crear disco de música

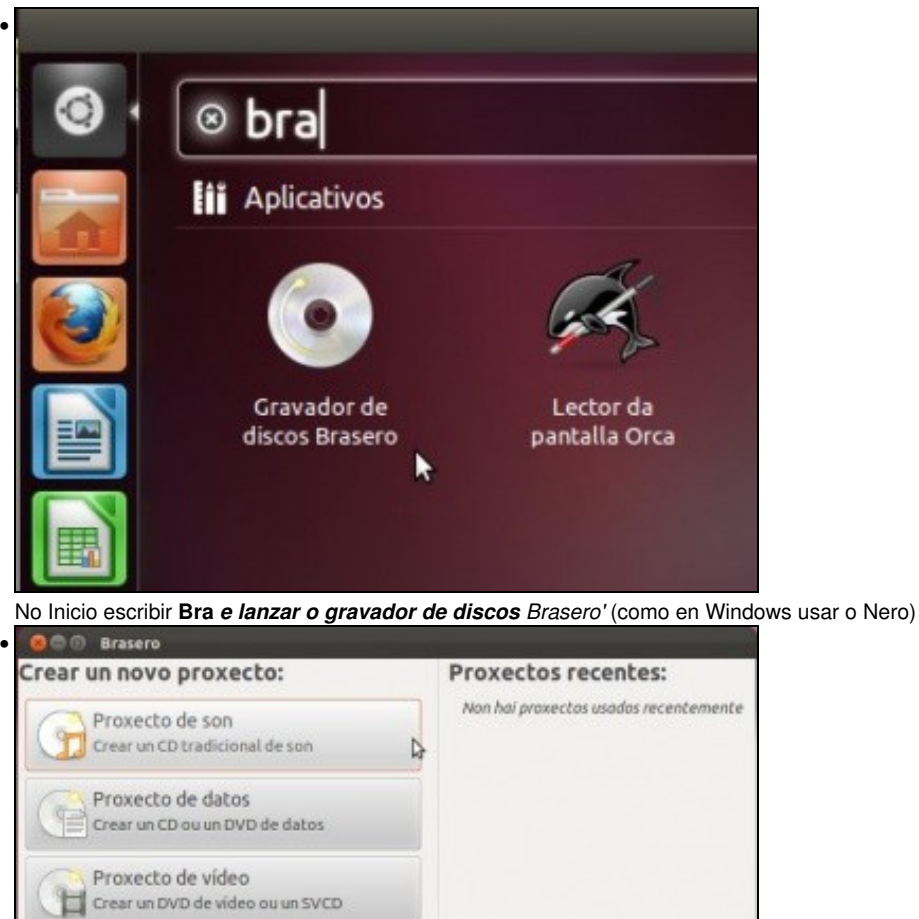

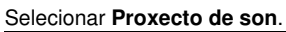

Copia de disco

Gravar imaxe

Crear unha copia exacta dun CD ou dun DVD

Gravar unha imaxe de CD ou DVD nun disco

ö

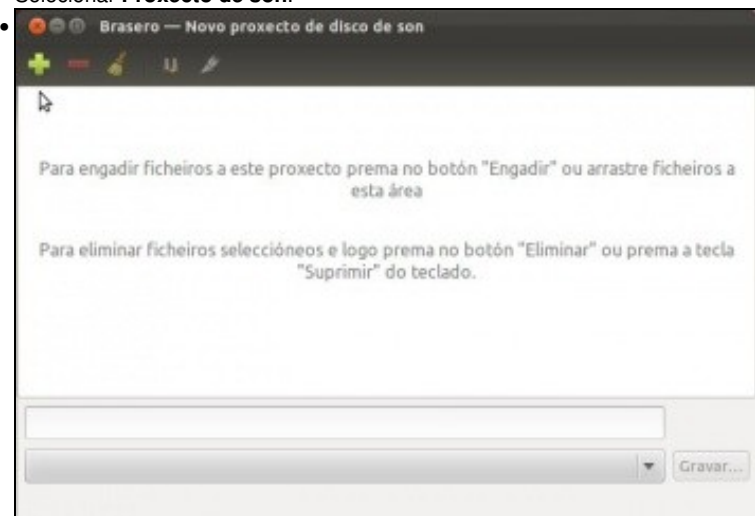

Arrastrar ou engadir os arquivos de música...

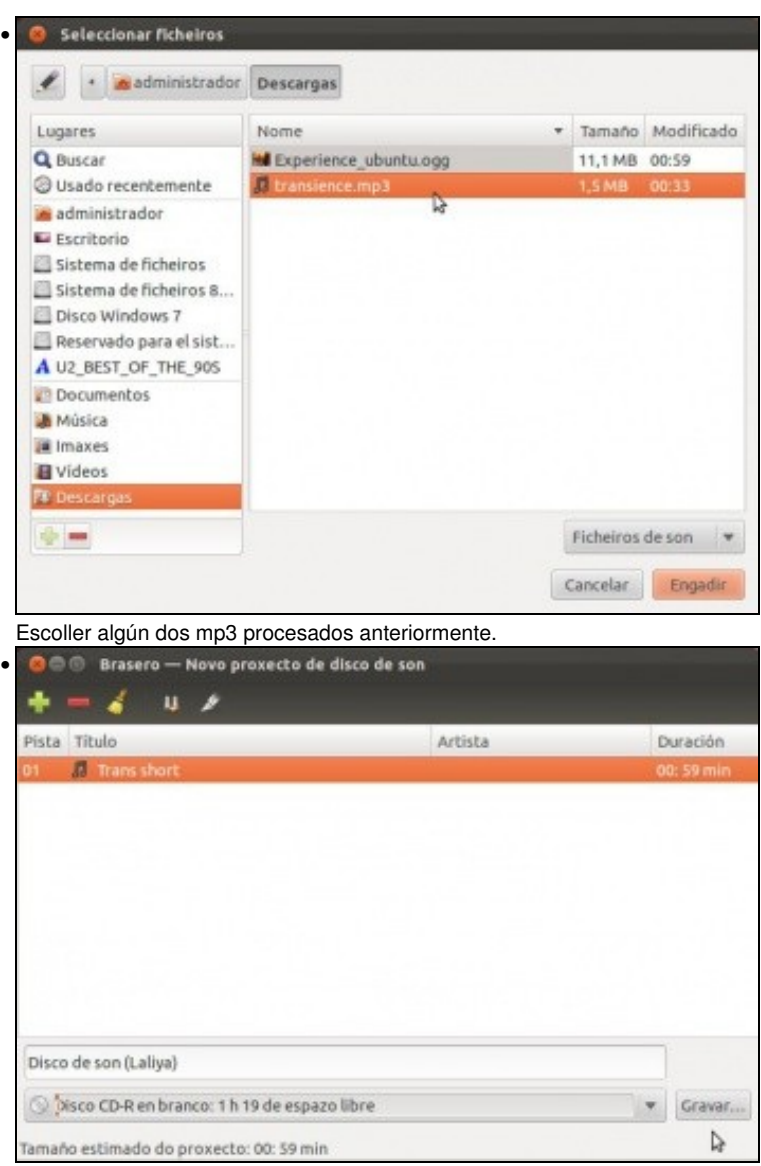

A utilidade *Brasero* vai indicando, na parte inferior canto tempo ocupan as cancións e canto resta. Se se insire un CD virxe e se preme en **Gravar**, obterase un disco de son, como os que se mercan nas tendas.

# <span id="page-24-0"></span>**1.6 O reprodutor VLC**

O [reprodutor VLC](http://www.videolan.org/vlc/) non precisa de códecs adicionais, o propio paquete trae todo o necesario para reproducir mp3, mpeg4, DVD, divX, etc. Existe tamén unha versión para MS Windows, o que evita ter que andar a instalar todo tipo de codecs para ver vídeos, DVDs, etc, este reprodutor trae todo incluído, salvo en Linux o codec para reproducir os DVDs protexidos. Habería que instalar o codec como se fixo nun paso previo.

Pero con todo o que se instalou antes este reprodutor xa non sería preciso instalalo.

• VLC

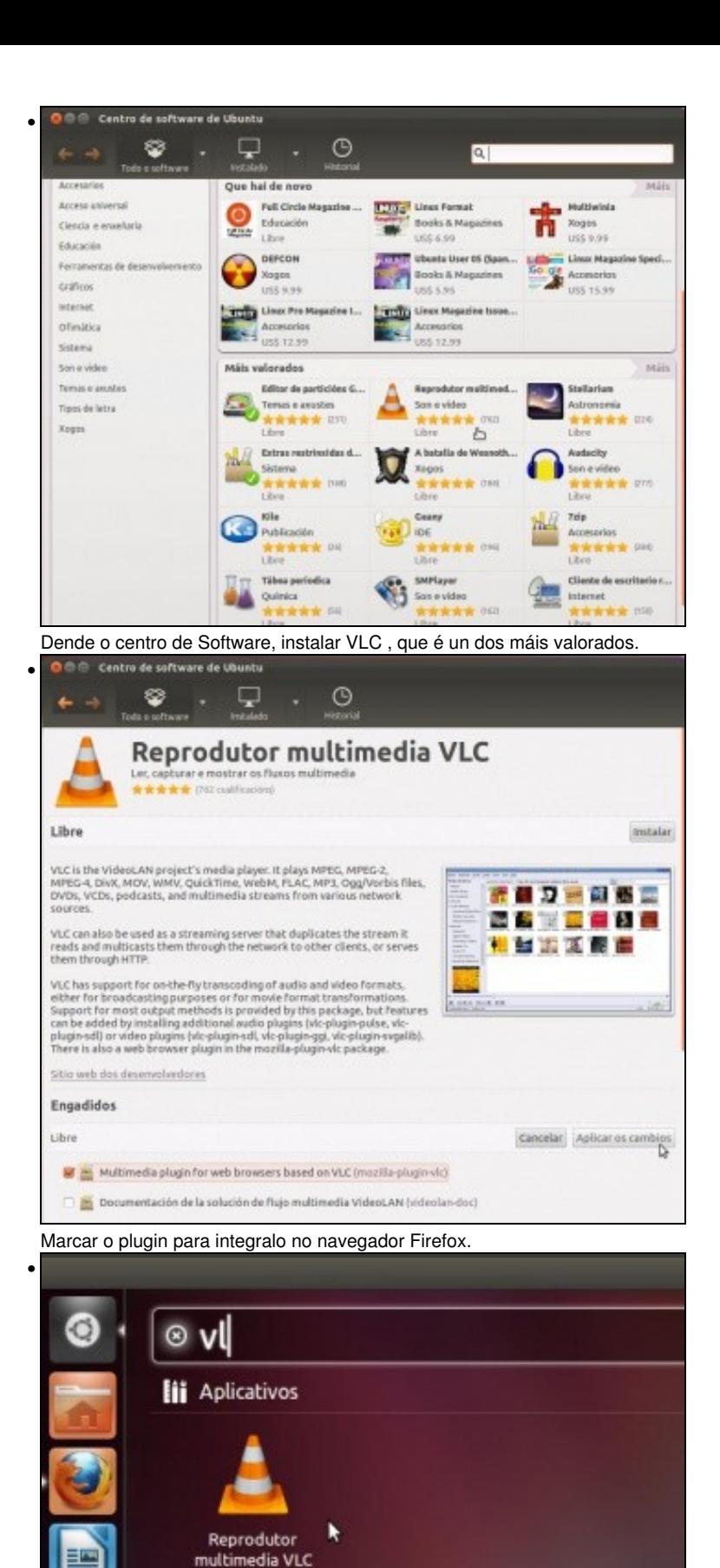

O reprodutor dende o menú Dash.

# <span id="page-26-0"></span>**1.7 Teño un iPod**

Se se ten un iPod, que di a axuda sobre el? e que se pode atopar no Centro de Software?

-[- Antonio de Andrés Lema](https://manuais.iessanclemente.net/index.php/Usuario:Antonio) e [Carlos Carrión Álvarez](https://manuais.iessanclemente.net/index.php/Usuario:Carrion)